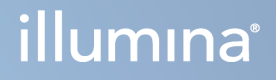

# DRAGEN za Illumina DNK Prep with Enrichment Dx na NextSeq 550Dx

Korisnički priručnik za aplikaciju

VLASNIŠTVO TVRTKE ILLUMINA Broj dokumenta 200025238 v00 Veljača 2023 ZA IN VITRO DIJAGNOSTIKU.

Ovaj dokument i njegov sadržaj vlasništvo su tvrtke Illumina, Inc. i njezinih povezanih društava ("Illumina") te su namijenjeni isključivo za ugovornu upotrebu klijentima u vezi s proizvodima opisanima u njemu. Dokument i njegov sadržaj ne smiju se upotrebljavati ni distribuirati ni u koju drugu svrhu niti se smiju na neki drugi način prenositi, otkrivati ili reproducirati bez prethodnog pisanog odobrenja tvrtke Illumina. Illumina ovim dokumentom ne prenosi nikakve licence zaštićene svojim pravom na patent, žig, autorskim pravom ili običajnim pravom ni slična prava bilo koje treće strane.

Kvalificirano i odgovarajuće obučeno osoblje mora se strogo i bez iznimki pridržavati uputa u ovom dokumentu da bi se zajamčila pravilna i sigurna upotreba proizvoda opisanih u njemu. Prije upotrebe proizvoda nužno je s razumijevanjem pročitati cjelokupan sadržaj dokumenta.

AKO UPUTE U DOKUMENTU NE PROČITATE U CIJELOSTI TE IH SE NE PRIDRŽAVATE BEZ IZNIMKI, MOŽE DOĆI DO OŠTEĆENJA PROIZVODA, OZLJEDA KORISNIKA ILI DRUGIH OSOBA I DO OŠTEĆENJA DRUGE IMOVINE TE SE TIME PONIŠTAVAJU SVA JAMSTVA ZA PROIZVODE.

ILLUMINA NE PREUZIMA ODGOVORNOST ZA ŠTETE NASTALE USLIJED NEPRAVILNE UPOTREBE PROIZVODA KOJI SU OPISANI U OVOM DOKUMENTU (UKLJUČUJUĆI DIJELOVE TIH PROIZVODA I SOFTVER).

© 2023 Illumina, Inc. Sva prava pridržana.

Svi su žigovi vlasništvo tvrtke Illumina, Inc. ili svojih vlasnika. Konkretne informacije o žigovima potražite na adresi [www.illumina.com/company/legal.html](http://www.illumina.com/company/legal.html).

## <span id="page-2-0"></span>Povijest revizija

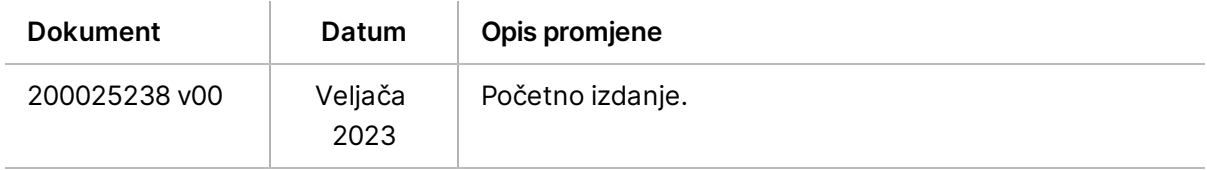

## Sadržaj

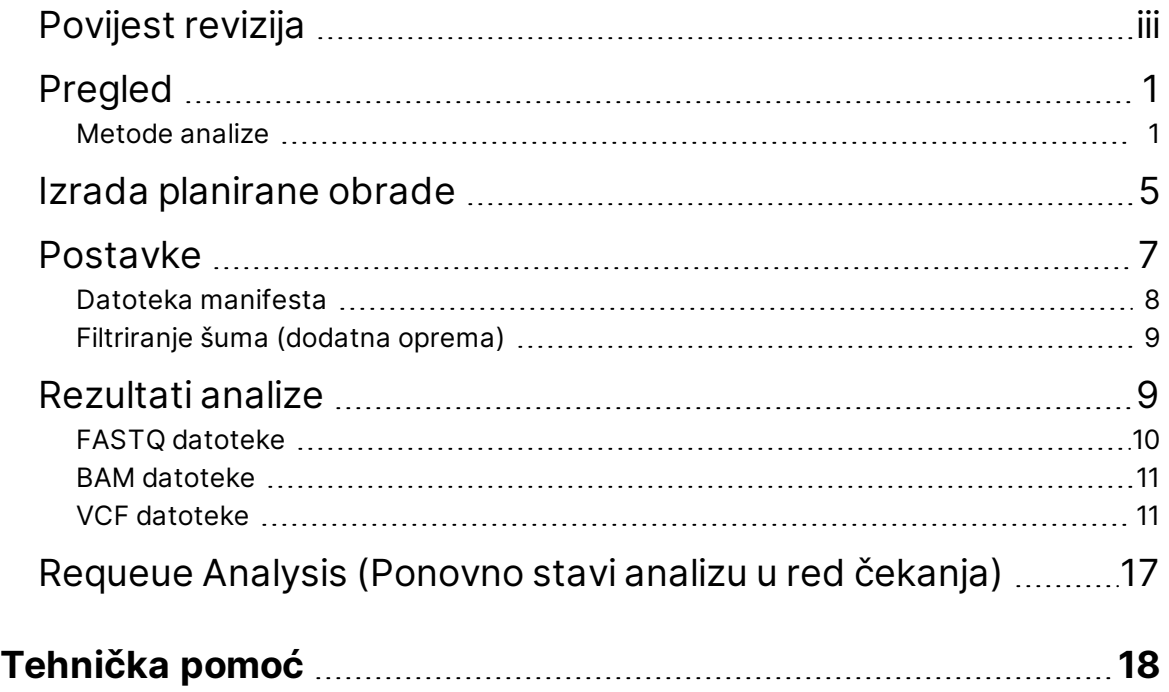

# <span id="page-4-0"></span>Pregled

DRAGEN za Illumina DNK Prep with Enrichment Dx Aplikacija (DRAGEN za IDPE Dx) upotrebljava se za planiranje i izvođenje sekundarne analize biblioteka IDPE Dx generiranih za sekvenciranje na instrumentu NextSeq 550Dx .

<span id="page-4-1"></span>DRAGEN za IDPE Dx podržava sekvenciranje do analize kada se upotrebljava s Illumina DNA Prep with Enrichment Dx Library PrepNextSeq 550Dx, i Illumina DRAGEN Server za NextSeq 550Dx.

## **Metode analize**

DRAGEN za IDPE Dx provodi demultipleksiranje, generiranje FASTQ-a, mapiranje očitanja i usklađivanje s referentnim genomom te očitavanje malih varijanti, ovisno o odabranom tijeku rada:

- Generiranje FASTQ
- Generiranje Germline FASTQ i VCF
- Generiranje Somatic FASTQ i VCF
- NAPOMENA Kompresija ORA dostupna je za upotrebu sa sva tri tijeka rada. DRAGEN ORA Compression je softver za kompresiju bez gubitaka koji stvara datoteku s ekstenzijom Original Read Archive (\*.ora). Format ora referentni je format kompresije za datoteke FASTQ i dizajniran je za vrlo brzu kompresiju/dekompresiju i visoki omjer kompresije.

### Generiranje FASTQ

Sastavljeni slijedovi spremaju se u FASTQ datoteke po uzorku. FASTQ datoteke tekstualne su datoteke koje sadrže podatke o sekvenciranju i rezultate kvalitete samo za jedan uzorak. Za svaki uzorak generiraju se zasebne FASTQ datoteke po stazi protočne članke, po očitanju sekvenciranja. Naziv uzorka naveden tijekom postavljanja obrade uključen je u naziv FASTQ datoteke. Datoteke FASTQ primarne su ulazne datoteke za usklađivanje. Prvi korak FASTQ generiranja je demultipleksiranje. Demultipleksiranjem se dodjeljuju klasteri koji prolaze filtar uzorku usporedbom svake sekvence očitanja indeksa sa sekvencama indeksa navedenim za obradu. U tom se koraku ne gledaju vrijednosti kvalitete. Očitanja indeksa prepoznaju se u sljedećim koracima:

- Uzorci se numeriraju počevši od 1 na temelju redoslijeda kojim su navedeni za obradu.
- Broj uzorka 0 rezerviran je za klastere koji nisu dodijeljeni uzorku.
- Klasteri se dodjeljuju uzorku kad se sekvenca indeksa točno podudara ili kad se nađe maksimalno jedno nepodudaranje po očitanju indeksa.

Softver uključuje kompresiju ORA za komprimiranje FASTQ datoteka. Taj se format može dodatno omogućiti. Kada se koristi format ORA (\*.ora), md5 checksum datoteka FASTQ sadržaja čuva se nakon ciklusa kompresije i dekompresije kako bi se osigurala kompresija bez gubitka podataka.

### Mapiranje DNK i poravnanje

Nakon generacije FASTQ očitanja se mapiraju i poravnavaju s referentnim genomom. Prva faza mapiranja je generiranje sjemena iz očitanja, a zatim traženje točnih podudaranja u referentnom genomu. Ti se rezultati zatim rafiniraju pokretanjem cijelog Smith-Watermanova algoritama poravnanja na mjestima s najvećom gustoćom podudaranja sjemena. Ovaj dobro dokumentirani algoritam radi usporedbom svakog položaja očitanja sa svim položajima kandidata u referentnom genomu. Te usporedbe odgovaraju matrici potencijalnih poravnanja između očitanja i referentnog genoma. Za svaki od ovih položaja poravnanja kandidata, Smith-Watermanov algoritam generira rezultate koji se koriste kako bi se procijenilo je li najbolje poravnanje koje prolazi kroz tu ćeliju matrice nju doseglo podudaranjem ili neslaganjem nukleotida (dijagonalno pomicanje), brisanjem (vodoravno pomicanje) ili umetanjem (okomito kretanje). Podudaranje između očitanja i reference daje bonus na rezultat, a nepodudaranje ili indel nameće kaznu. Ukupni najviši put ocjenjivanja kroz matricu je odabrano poravnanje. Algoritam je hardverski ubrzan na DRAGEN terenski programabilnim gate array karticama (FPGA). Referentni genom korišten u aplikaciji izrađen je iz UCSC hg19 FASTA s opcijom DRAGEN za kreiranje tablice ljestve na temelju alt-awarea.

### Očitavanje DRAGEN Germline Variant

Očitavanje malih varijanti DRAGEN Germline mapira i poravnava DNK očitanja kao ulazna i očitava polimorfizme pojedinačnih nukleotida (SNP) i umetanje ili deleciju (indeli) kroz kombinaciju detekcije u koloni i lokalnog *novog* skupa haplotipova. Da biste omogućili Očitavanje malih varijanti DRAGEN Germline, odaberite tijek rada varijante zametnih stanica.

Pozivanje varijanti zametne linije se obično koristi za uzorke zametne linije za koje se zna da su ploidije dvije. Referentna područja koja se mogu očitati najprije se identificiraju uz dovoljnu pokrivenost poravnanja. Unutar tih referentnih regija, brzo skeniranje sortiranih očitanja prepoznaje aktivna područja koja su centrirana na stupcima nakupljanja s dokazima o varijanti. Aktivne regije podstavljene su s dovoljno konteksta za pokrivanje značajnog sadržaja nereferentnog sadržaja u blizini. Ako postoje dokazi o indelima, aktivne regije dobivaju dodatnu podstavu.

Usklađena očitanja odrezuju se unutar svake aktivne regije i sastavljaju u De Bruijnov grafikon. Rubovi odrezanih očitanja ponderirani su brojevima promatranja, s referentnom sekvencom kao okosnicom. Nakon čišćenja grafikona i pojednostavljenja, svi putovi pada ili porasta na grafikonu se izdvajaju kao haplotipovi kandidata. Svaki haplotip je Smith-Waterman poravnat s referentnim genomom kako bi se identificirale varijante koje predstavlja. Ovaj skup događaja može se pojačati otkrivanjem na temelju položaja. Za svaki par očitanog haplotipa, vjerojatnost P(r|H) promatranja očitanja, pod pretpostavkom da je haplotip pravi početni uzorak, procjenjuje se pomoću skrivenih Markovljevih modela (HMM).

Skeniranje po referentnom položaju u odnosu na aktivno područje, genotipovi kandidata formiraju se iz diploidnih kombinacija varijantnih događaja (SNP-ovi ili indeli). Za svaki događaj (uključujući referentni), uvjetna vjerojatnost P(r|e) promatranja svakog preklapanja očitanja procjenjuje se kao maksimum P (r|H) za haplotipove koji podupiru događaj. Oni se kombiniraju u uvjetnu vjerojatnost P(r|e1e2) za genotip (par događaja) i množe kako bi se dobila uvjetna vjerojatnost P(R|e1e2) promatranja cijelog očitanog nakupljanja. Pomoću Bayesove formule izračunava se posteriorna vjerojatnost P(e1e2|R) svakog diploidnog genotipa i očitava se pobjednik.

DRAGEN za IDPE Dx primjenjuje automatsko filtriranje. Dodatne informacije potražite u *[Napomene](#page-16-0) o VCF datoteci Germline [Workflow](#page-16-0)* na stranici 13.

### Očitavanje DRAGEN Somatic Variant

Očitavanje malih varijanti DRAGEN Somatic mapira i poravnava DNK očitanja kao ulazna i prepoznaje SNV-ove i indele putem lokalnog *novog* skupa haplotipova u aktivnom području. Da biste omogućili Očitavanje malih varijanti DRAGEN Somatic odaberite aplikaciju somatske varijante.

Otkrivanje somatskih varijanti obično se koristi za uzorke tumora. S ovim radnim procesom, DRAGEN ne stvara nikakve ploidne pretpostavke, što omogućuje otkrivanje niskofrekventnih alela. Za lokuse s pokrivenošću do 100x u uzorku tumora, DRAGEN ima prag otkrivanja pri učestalosti varijanti alela od 5%. Granica se skalira s povećanjem dubine na bazi po lokusu i prepolovi svaki put kada se pokrivenost udvostruči preko 100x. Referentna područja koja se mogu očitati najprije se identificiraju uz dovoljnu pokrivenost poravnanja. Unutar tih referentnih regija, skeniranje sortiranih očitanja prepoznaje aktivne regije koje su centrirane na stupcima nakupljanja s dokazima o varijanti u očitanjima tumora. Aktivne regije podstavljene su s dovoljno konteksta za pokrivanje značajnog sadržaja nereferentnog sadržaja u blizini. Ako postoje dokazi o indelima, aktivne regije dobivaju dodatnu podstavu.

Usklađena očitanja odrezuju se unutar svake aktivne regije i sastavljaju u De Bruijnov grafikon. Rubovi odrezanih očitanja ponderirani su brojevima promatranja, s referentnom sekvencom kao okosnicom. Nakon čišćenja grafikona i pojednostavljenja, svi putovi pada ili porasta na grafikonu se izdvajaju kao haplotipovi kandidata. Svaki haplotip je Smith-Waterman poravnat s referentnim genomom kako bi se identificirale varijante koje predstavlja. Za svaki par očitanog haplotipa, vjerojatnost P(r|H) promatranja očitanja, procjenjuje se pomoću skrivenih Markovljevih modela (HMM) pod pretpostavkom da je haplotip pravi početni uzorak.

Da bi se odredilo rezultat granice otkrivanja tumora (TLOD), Očitavanje malih varijanti DRAGEN Somatic prvo snima prema referentnom položaju za svaki somatski događaj kandidata kao i referentni događaj u aktivnom području. Uvjetna vjerojatnost P(r|e) promatranja svakog preklapanja očitanja procjenjuje se kao maksimum P(r|H) za haplotipove koji podupiru događaj. Oni se kombiniraju u uvjetnu vjerojatnost P(r|E) za hipotezu događaja, E, uključujući mješavinu referentnog i somatskog alela kandidata u rasponu mogućih frekvencija alela i množe se kako bi se dobila uvjetna vjerojatnost P(R|E) promatranja cijelog očitanja nakupljanja. Od tamo se izračunava TLOD rezultat kao dokaz da je alel ALT prisutan u uzorku tumora na određenom lokusu.

DRAGEN za IDPE Dx primjenjuje automatsko filtriranje. Dodatne informacije potražite u *[Napomene](#page-18-0) o Somatic [Workflow](#page-18-0) VCF datoteci* na stranici 15.

## <span id="page-8-0"></span>Izrada planirane obrade

Pomoću sljedećih koraka postavite obradu u Illumina Run Manager ili na NextSeq 550Dx ili pomoću preglednika na umreženom računalu. Ako želite uvesti podatke o uzorku, upotrijebite preglednik na umreženom računalu. Pogledajte Illumina Run Manager za Vodič za softver NextSeq 550Dx (broj dokumenta 200025239) za upute o pristupu Illumina Run Manager s umreženog računala.

Postoje dva različita načina za stvaranje novog planiranog ciklusa:

- **Import Run** (Uvoz obrade) upotrijebite list s uzorcima iz postojeće obrade kao predložak za novu obradu. Pogledajte Illumina Run Manager za Vodič za softver NextSeq 550Dx (broj dokumenta 200025239) za informacije o tome kako uvesti obradu.
- **Create Run** (Izrada obrade) ručno unesite parametre obrade. Upotrijebite sljedeće upute za izradu obrade.

NAPOMENA Potrebna polja za unos u korisničkom sučelju označena su zvjezdicom (\*).

### Aplikacija

- 1. Na kartici Planned (Planirano) zaslona Runs (Obrade) odaberite **Create Run** (Izradi obradu).
- 2. Odaberite aplikaciju DRAGEN za Illumina DNK Prep s Enrichment Dx, a zatim odaberite **Next** (Dalje).

### Postavke obrade

- 1. Na zaslonu Run Settings (Postavke obrade) unesite naziv obrade. Naziv obrade prepoznaje obradu od sekvenciranja do analize.
- 2. **[Opcionalno]** Unesite opis obrade da biste je dodatno prepoznali.
- 3. Odaberite komplet(e) prilagodnika indeksa koji se koriste tijekom pripreme biblioteke.
- 4. Pregledajte duljinu očitanja i po potrebi izmijenite. Očitanje 1 i očitanje 2 imaju zadanu vrijednost od 151 obrade. Indeks 1 i indeks 2 imaju fiksnu vrijednost od 10 obrada.
- 5. **[Opcionalno]** Unesite ID epruvete biblioteke.
- 6. Odaberite **Next** (Dalje).

### Podaci o uzorku

Podaci o uzorku uključuju ID uzorka, položaj jažice (jasan položaj ploče za indeksiranje) i naziv biblioteke. Kada se koristi indeks A&B , položaj jažice također uključuje identifikator pločice.

Postoje dva načina za unos podataka o uzorku:

• **Import Samples** (Uvoz uzoraka) – upotrijebite datoteku predloška dostupnu za preuzimanje na zaslonu Sample Data (Podaci o uzorku).

• **Manually** (Ručno) — unesite podatke o uzorku izravno u tablicu na zaslonu Sample Data (Podaci o uzorku).

#### **Uvoz uzoraka**

Predložak (\*.csv) dostupan je za preuzimanje na zaslonu Sample Data (Podaci o uzorcima) prilikom planiranja obrade u pomoću preglednika na umreženom računalu. Datoteka predloška nije dostupna za preuzimanje prilikom pristupanja Illumina Run Manager putem softvera NextSeq 550Dx operacijskog sustava. Da biste unijeli podatke o uzorku pomoću značajke Import Samples (Uvoz uzoraka), učinite sljedeće.

NAPOMENA Dovršite korake Run Settings (Postavke obrade) prije nego što nastavite.

- 1. Odaberite **Download Template** (Preuzmi predložak) za preuzimanje prazne CSV datoteke.
- 2. Iz datoteke predloška unesite podatke o uzorku, a zatim spremite datoteku. Naziv biblioteke nije obvezan.
- NAPOMENA Prilikom korištenja indeksa A&B , podaci za stupac B moraju uključivati ploču i položaj jažice (indeksirani položaj ploče). Primjer: A-A01, A-A02, A-A03.
- 3. Odaberite **Import Samples** (Uvezi uzorke) i pogledajte datoteku predloška koja sadrži podatke o uzorcima iz prethodnog koraka.
- 4. Odaberite **Open** (Otvori), **Proceed** (Nastaviti), a zatim **Next** (Sljedeće).

NAPOMENA Promjena ID-a uzorka prije odabira Next (Sljedeće) može dovesti do pogreške. Završite postavljanje obrade prije mijenjanja kako biste izbjegli pogreške.

#### **Ručni unos uzoraka**

<span id="page-9-0"></span>Pomoću tablice na zaslonu Sample Data (Podaci o uzorku) ručno unesite podatke o uzorku.

- 1. U polje Sample ID (ID uzorka) unesite jedinstveni ID uzorka.
- 2. Upotrijebite **Well Position** (Položaj jažice) (indeks A ili indeks B) ili **pločicu - položaj jažice** (indeks A&B ) za odabir povezanog indeksa za uzorke.

<span id="page-9-1"></span>Polja i7 indeksa, indeksa 1, i5 indeksa i indeksa 2 automatski se popunjavaju.

- 3. **[Opcionalno]** Unesite naziv knjižnice.
- 4. Dodajte retke i po potrebi ponovite korake [1](#page-9-0) [3](#page-9-1) dok svi uzorci ne budu dodani u tablicu. Možete dodati više redaka odjednom tako da najprije unesete broj redaka koji želite dodati, a zatim odaberete ikonu +. Redove možete ukloniti i odabirom okvira pored broja retka, a zatim klikom na ikonu smeća.
- 5. Odaberite **Next** (Dalje).

### Postavke analize

- 1. Odaberite željeni tijek rada analize:
	- Generacija FASTQ
	- Generacija FASTQ-a i VCF-a za zametni tijek rada (potrebna je datoteka manifesta)
	- Generacija FASTQ-a i VCF-a za zametni tijek rada (potrebna je datoteka manifesta)
- 2. **[Opcionalno] Generirajte komprimirani FASTQ-ovi ORA** omogućeni su prema zadanim postavkama. Kompresija FASTQ ORA bez gubitka komprimira FASTQ datoteke do 5x u usporedbi s fastq.gz. Ako su poželjni nekomprimirani podaci (fastq.gz) odznačite **Generate ORA compressed FASTQs** (Generiraj komprimirane FASTQ-ove ORA).
- 3. Za zametne i somatske radne procese potrebna je datoteka manifesta. Na padajućem izborniku **Manifest File Selection** (Odabir datoteke manifesta) odaberite datoteku manifesta. Manifest je BED (\*.bed ) datoteka ograničena tablicom koja navodi nazive i lokacije ciljanih referentnih regija. Dodatne informacije potražite u odjeljku *Datoteka [manifesta](#page-11-0)* na stranici 8.
- 4. **[Opcionalno]** Za somatske radne procese koristite padajući izbornik **Noise File Selection** (Odabir datoteke šuma) za odabir datoteke sustavnog šuma. Može se odrediti datoteka BED (\*.bed.gz ) s razinom šuma specifičnom za centar za filtriranje sustavne šuma. Dodatne informacije potražite u odjeljku *[Filtriranje](#page-12-0) šuma (dodatna oprema)* na [stranici](#page-12-0) 9.
- 5. Odaberite **Next** (Dalje).

### Obrada Pregled

- 1. Na zaslonu Review (Pregled) pregledajte informacije unesene na zaslonima Run Settings (Postavke obrade), Sample Data (Podaci o uzorcima) i Analysis Settings (Postavke analize).
- <span id="page-10-0"></span>2. Odaberite **Save** (Spremi). Obrada se sprema na kartici Planned (Planirano) na zaslonu Runs (Obrade).

## Postavke

Za prikaz ili promjenu postavki aplikacije DRAGEN za IDPE Dx najprije odaberite ikonu Applications (Aplikacije) na glavnom zaslonu. Zatim odaberite aplikaciju koju želite pregledati ili promijeniti. Za promjenu postavki potreban je administratorski račun.

### Konfiguracija

Zaslon konfiguracije prikazuje sljedeće postavke aplikacije:

- **Library Prep Kits** (Kompleti za pripremu knjižnice)— Prikazuje zadani komplet za pripremu knjižnice za aplikaciju. Ova se postavka ne može promijeniti.
- **Index Adapter Kits** (Kompleti prilagodnika indeksiranja)— Prikazuje zadani komplet prilagodnika indeksiranja za aplikaciju. Ova se postavka ne može promijeniti.
- **Read Lengths** (Dužine očitanja)— Duljine očitanja za aplikaciju postavljene su prema zadanim postavkama na 151, ali se mogu promijeniti tijekom izrade ciklusa obrade.
- **Manifest and Noise Files** (Datoteke manifesta i šuma) prenesite i promijenite postavke za datoteke manifesta i šuma.
	- Odaberite **Upload File** (Prijenos datoteke) za prijenos datoteka za korištenje u analizi.
	- Odaberite radijski gumb **Default** (Zadano) da biste postavili datoteku kao zadanu datoteku manifesta ili šuma koja je odabrana tijekom stvaranja obrade kada je odabrana aplikacija.
	- Odaberite potvrdni okvir **Enabled** (Omogućeno) da biste na padajućem izborniku postavili datoteku za prikaz tijekom izrade ciklusa obrade.

### Dozvole

<span id="page-11-0"></span>Upotrijebite potvrdne okvire na zaslonu Permissions (Dozvole) da biste upravljali pristupom korisnika aplikaciji.

### **Datoteka manifesta**

Kada koristite DRAGEN za IDPE Dx, potreban je ulaz datoteke manifesta za sljedeće radne procese:

- Germline FASTQ i VCF generiranje za tijek rada sa spolnim stanicama
- Somatic FASTQ i VCF generiranje za somatski tijek rada

Manifest je BED (\*.bed) datoteka s podacima odvojenim tabulatorom koja navodi nazive i lokacije ciljanih referentnih regija. Glavni dio datoteke manifesta je odjeljak Regions (Regije) i treba sadržavati sljedeće stupce podataka:

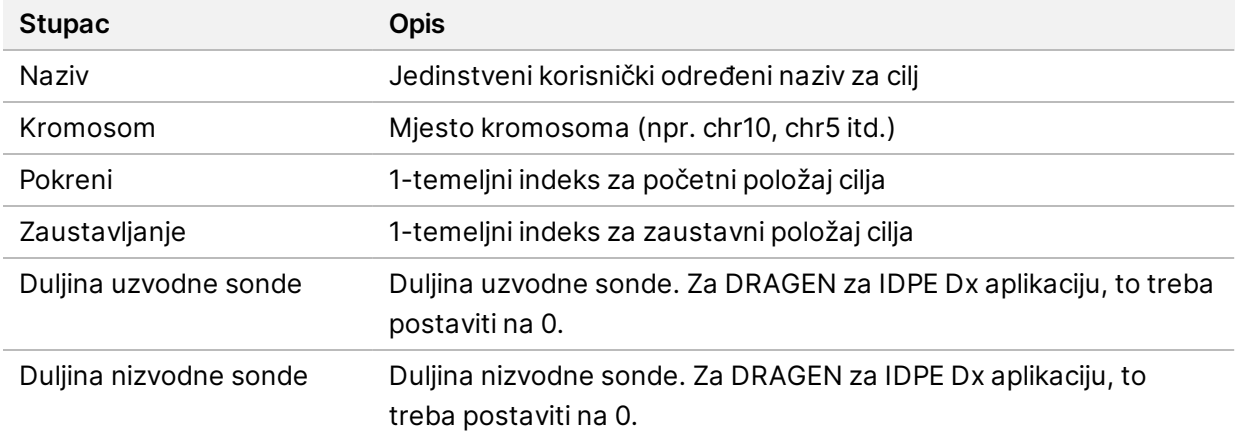

NAPOMENA Za analizu je potreban valjan format datoteke manifesta. DRAGEN će zaustaviti analizu ako datoteka manifesta nije valjana.

## <span id="page-12-0"></span>**Filtriranje šuma (dodatna oprema)**

Sustavni filtar šuma dostupan je za prepoznavanje somatskih varijanti i može se koristiti za smanjenje lažno pozitivnih poziva uzimajući u obzir buku specifičnu za lokaciju. Sustavna datoteka šuma generira se prvo prikupljanjem približno 50 normalnih uzoraka (po mogućnosti specifičnih za panel, pripremu biblioteke i sekvencu) i zatim zbrojem učestalosti alela ispod 30 % na svakom mjestu s dovoljnom pokrivenošću dijeli se s ukupnim brojem uzoraka (za frekvencije alela iznad 30 % se pretpostavlja da su varijante zametnih stanica, a ne buka). Nakon generiranja vrijednosti šuma, somatske varijante otkrivene na tom mjestu filtrirat će se.

Filtar se može koristiti u Tumor-Normal (Tumorsko-normalnom) načinu rada, ali je posebno koristan samo za obrade tumora gdje podudarna normalna vrijednost nije dostupna. Sustavna datoteka mora koristiti BED datoteku koja ima nastavak datoteke  $(*.$ bed.gz) i mora sadržavati četiri stupca: Kromosom, pokretanje, kraj i razine šuma specifične za lokaciju za svaki red. Sustavno filtriranje šuma nije obavezno.

## <span id="page-12-1"></span>Rezultati analize

Obrade koje su trenutačno u tijeku prikazuju se na kartici Active (Aktivno). Dovršeni ciklusi prikazuju se na kartici Completed (Dovršeno). DRAGEN za IDPE Dx stvara jedinstvenu mapu analize za svaku analizu koja je odvojena od mape koja sadrži podatke sekvenciranja. Mapa analize uključuje sljedeće informacije:

- Korištena datoteka manifesta
- Verzija softvera
- ID-ovi uzoraka
- Ukupne usklađene baze
- Postotak usklađenih očitanja po uzorku
- Broj SNV-ova očitanih po uzorku
- Broj indela očitanih po uzorku
- Statistika pokrivenosti

### **Izlazne datoteke analize**

Lokacija mape analize određena je postavkom External Storage for Analysis Results (Vanjska pohrana za rezultate analize). Dodatne informacije o postavci External Storage for Analysis Results (Vanjska pohrana za rezultate analize) potražite u dokumentu Illumina Run Manager za Vodič za softver NextSeq 550Dx (broj dokumenta 200025239).

Na zaslonu Run Details (Pojedinosti obrade) polje External Location (Vanjska lokacija) pruža put za podatke sekvenciranja. Jedinstveni naziv mape analize nalazi se u polju Analysis Output Folder (Mapa izlaza analize) na zaslonu Run Details (Pojedinosti obrade). Koje će se točno datoteke generirati ovise o tome koji se tijek rada analize koristi. Aplikacija generira sljedeće izlazne datoteke za analizu.

NAPOMENA Ako se prilikom pristupanja izlaznim datotekama za analizu pojavi pogreška ograničenja maksimalne duljine puta datoteke, pokušajte premjestiti datoteku na lokaciju kraćeg puta ili upotrijebite drugi način za otvaranje datoteke.

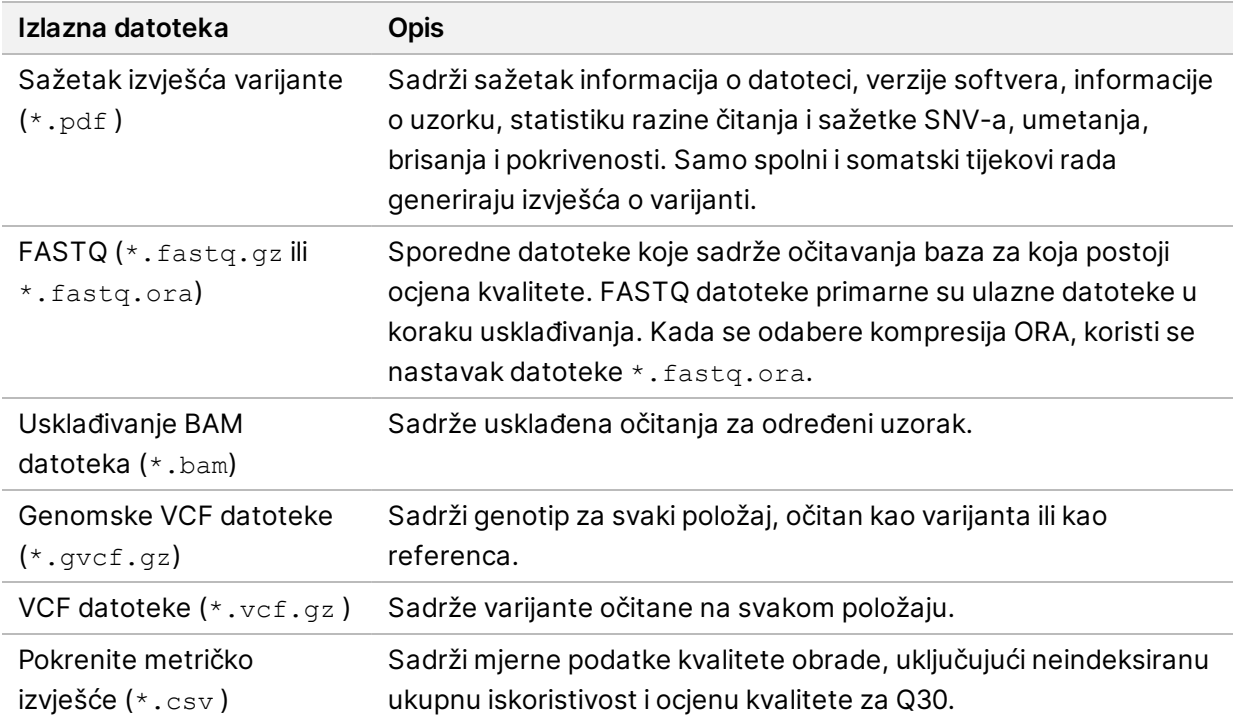

### <span id="page-13-0"></span>**FASTQ datoteke**

FASTQ (\*.fastq.gz, \*.fastq.ora) je format datoteke utemeljen na tekstu koji sadrži očitavanja baza i vrijednosti kvalitete po očitanju. Svaka datoteka sadrži sljedeće informacije:

- Identifikator uzorka
- **Sekvence**
- Phred bodovanja kvalitete u formatu kodiranom prema standardu ASCII + 33

Identifikator uzorka formatiran je na sljedeći način:

```
@Instrument:RunID:FlowCellID:Lane:Tile:X:Y
ReadNum:FilterFlag:0:SampleNumber
Example:
```

```
@SIM:1:FCX:1:15:6329:1045 1:N:0:2
TCGCACTCAACGCCCTGCATATGACAAGACAGAATC
+
<>><>;##=><9=AAAAAAAAAA9#:<#<;<<<????#=
```
## <span id="page-14-0"></span>**BAM datoteke**

BAM datoteka (\*.bam) je komprimirana binarna verzija SAM (mapa poravnanja sekvenci) datoteke koja se upotrebljava za predstavljanje usklađenih sekvenci veličine do 128 Mb. BAM datoteke upotrebljavaju oblik imenovanja datoteka SampleName\_S#.bam. pri čemu je # broj uzorka određen redoslijedom kojim su uzorci navedeni za obradu. U multinodnom načinu rada, S# je postavljen na S1, bez obzira na redoslijed uzorka.

BAM datoteke sadrže odjeljak zaglavlja i odjeljak usklađivanja:

- **Header** (Zaglavlje) sadrži informacije o cijeloj datoteci kao što su naziv uzorka, dužina uzorka i metoda usklađivanja. Usklađivanja u odjeljku usklađivanja povezana su s određenim informacijama u odjeljku zaglavlja.
- **Alignments** (Usklađivanja) sadrži naziv očitanja, sekvencu očitanja, kvalitetu očitanja, informacije o usklađivanju i prilagođene oznake. Naziv očitanja obuhvaća kromosom, početnu koordinatu, kvalitetu usklađivanja i podudarni niz opisnika.

Sekcija usklađivanja obuhvaća sljedeće informacije za svako očitanje ili par očitanja:

- AS: kvaliteta usklađivanja s uparenim krajevima.
- RG: grupa očitanja koja upućuje na broj očitanja za određeni uzorak.
- BC: oznaka crtičnog koda koja upućuje na ID demultipleksiranog uzorka povezanog s očitanjem.
- SM: kvaliteta usklađivanja s jednim krajem.
- XC: podudarni niz opisnika.
- XN: oznaka naziva amplikona koja bilježi ID amplikona povezanog s očitanjem

<span id="page-14-1"></span>BAM datoteke indeksa (\*.bam.bai) sadrže indeks odgovarajuće BAM datoteke.

### **VCF datoteke**

Format očitavanja varijante (\*.vcf) sadrži informacije o varijantama pronađenim na određenim mjestima u referentnom genomu.

Zaglavlje VCF datoteke sastoji se od verzije formata datoteke VCF, verzije očitavanja varijante te navodi oznake korištene u ostatku datoteke. VCF zaglavlje obuhvaća i datoteku referentnog genoma te BAM datoteku. Zadnji redak zaglavlja sadrži naslove stupaca za retke podataka. Svaki redak podataka u VCF datoteci sadrži informacije o jednoj varijanti.

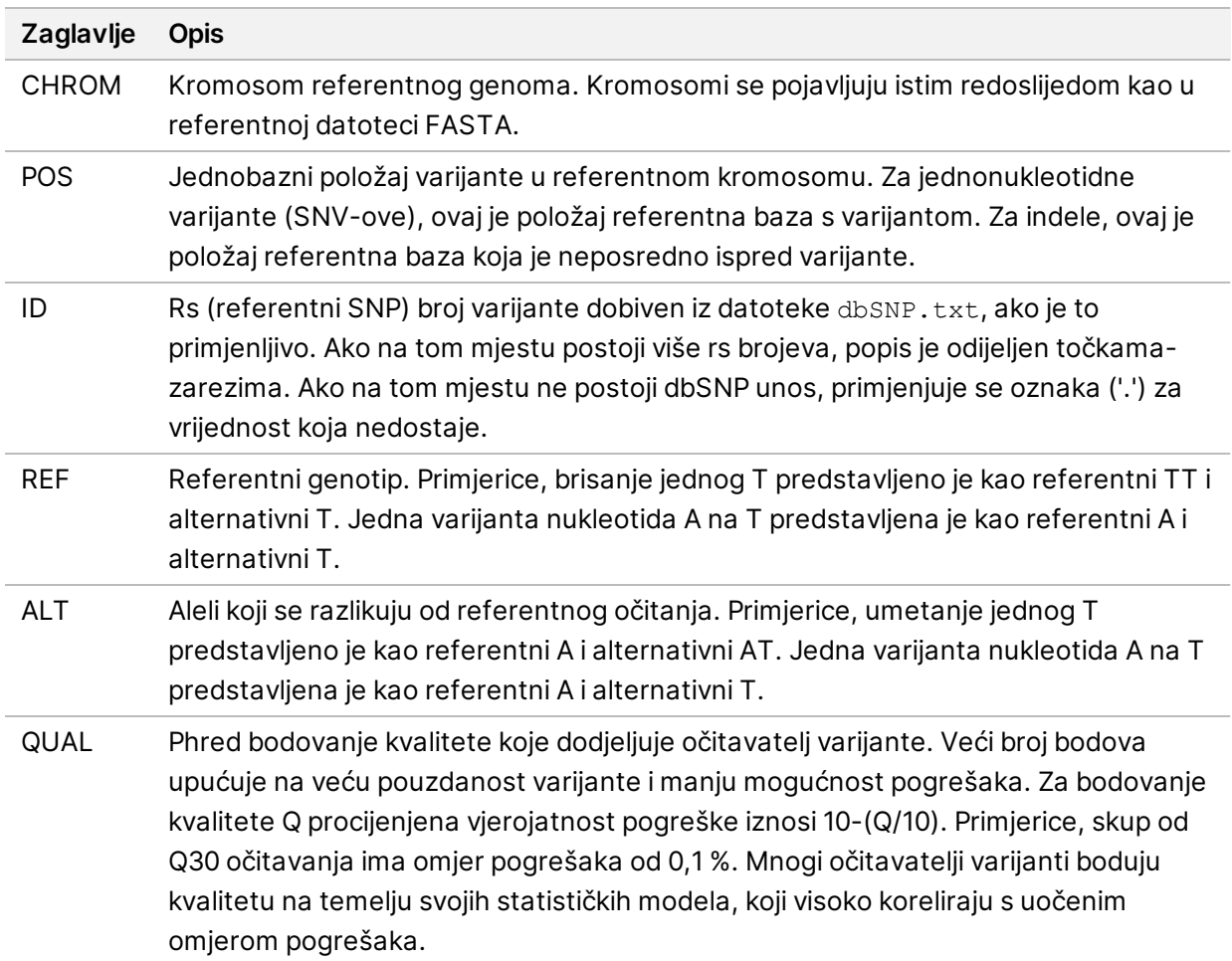

Tablica 1 Zaglavlja VCF datoteka

|               | $\frac{1}{2}$ and $\frac{1}{2}$ and $\frac{1}{2}$ are the state of $\frac{1}{2}$ and $\frac{1}{2}$ are the state of $\frac{1}{2}$          |
|---------------|----------------------------------------------------------------------------------------------------|
| Zaglavlje     | <b>Opis</b>                                                                                                    |
| <b>FILTAR</b> | Ako su svi filtri prošli, u stupcu filtra piše PASS (PROLAZ). Mogući unosi FILTRA<br>uključuju:                                            |
|               | • DRAGENSnpHardQUAL—Primijenjuje se ako varijanta SNP QUAL rezultata ne                                                                    |
|               | zadovoljava granične vrijednosti                                                                                                    |
|               | • DRAGENIndelHardQUAL—Primjenjuje se ako indel varijanta QUAL rezultata ne<br>zadovoljava granične vrijednosti                             |
|               | · LowDepth-Lokacija je filtrirana jer dubina pokrivenosti ne zadovoljava granične<br>vrijednosti                                           |
|               | • LowGQ—Centar filtriran jer kvaliteta genotipa ne zadovoljava prag                                                                        |
|               | · Ploidy Conflict-Očitavanje genotipa od pozivatelja varijanti nije u skladu s<br>ploidijom kromosoma                                      |
|               | · base_quality—Lokacija je filtrirana jer srednja osnovna kvaliteta alt očitanja na                                                        |
|               | tom lokusu ne zadovoljava granične vrijednosti                                                                                             |
|               | · filtered_reads—Lokacija je filtrirana jer je prevelik dio očitanja filtriran                                                             |
|               | · fragment_length—Lokacija je filtrirana jer apsolutna razlika između srednje duljine                                                      |
|               | fragmenta alt očitanja i srednje duljine fragmenta ref očitanja na tom lokusu<br>prelazi granične vrijednosti                              |
|               | · low_deep-Lokacija je filtrirana jer je dubina očitanja preniska                                                                          |
|               | · low_frac_info_reads—Lokacija je filtrirana jer je udio informativnih očitanja ispod                                                      |
|               | granične vrijednosti                                                                                                    |
|               | · low_normalna_depth—Lokacija je filtrirana jer je normalna dubina očitanja uzorka<br>preniska                                             |
|               | • long_indel—Lokacija je filtrirana jer je duljina indela preduga                                                                          |
|               | · mapping_quality—Lokacija je filtrirana jer srednja kvaliteta mapiranja alt očitanja<br>na tom lokusu ne zadovoljava granične vrijednosti |
|               | · multiallelic-Lokacija je filtrirana jer više od dva alt alela prolaze tumorski LOD                                                       |
|               | • non_homref_normal-Lokacija je filtrirana jer genotip normalnog uzorka nije<br>homozigotna referenca                                      |
|               | · no_reliable_supporting_read-Lokacija je filtrirana jer ne postoji pouzdano prateće                                                       |
|               | somatsko očitanje<br>panel_of_normals---primijećeno u najmanje jednom uzorku u panelu normalne vcf                                         |
|               | datoteke                                                                                                    |
|               | · read_position-Lokacija je filtrirana jer je medijan udaljenosti između                                                                   |
|               | početka/kraja očitanja i ovog lokusa ispod granične vrijednosti                                                                            |
|               | • RMxNRepeatRegion-Lokacija je filtrirana jer je cijeli ili dio alelnih varijanti                                                          |
|               | ponavljen u referenci                                                                                                    |
|               | • strand_artifact—Lokacija je filtrirana zbog jake pristranosti niza                                                                       |
|               | · str_contraction—Lokacija je filtrirana zbog sumnje na pogrešku PCR-a gdje je alt                                                         |
|               | alel jedna ponovljena jedinica manja od referentne                                                                                         |
|               | • too_few_supporting_reads-Lokacija je filtrirana jer ima premalo popratnih                                                                |
|               | očitanja u uzorku tumora                                                                                                    |

<span id="page-16-0"></span>Tablica 2 Napomene o VCF datoteci Germline Workflow

• **weak\_evidence**—Rezultat somatske varijante ne zadovoljava granične vrijednosti

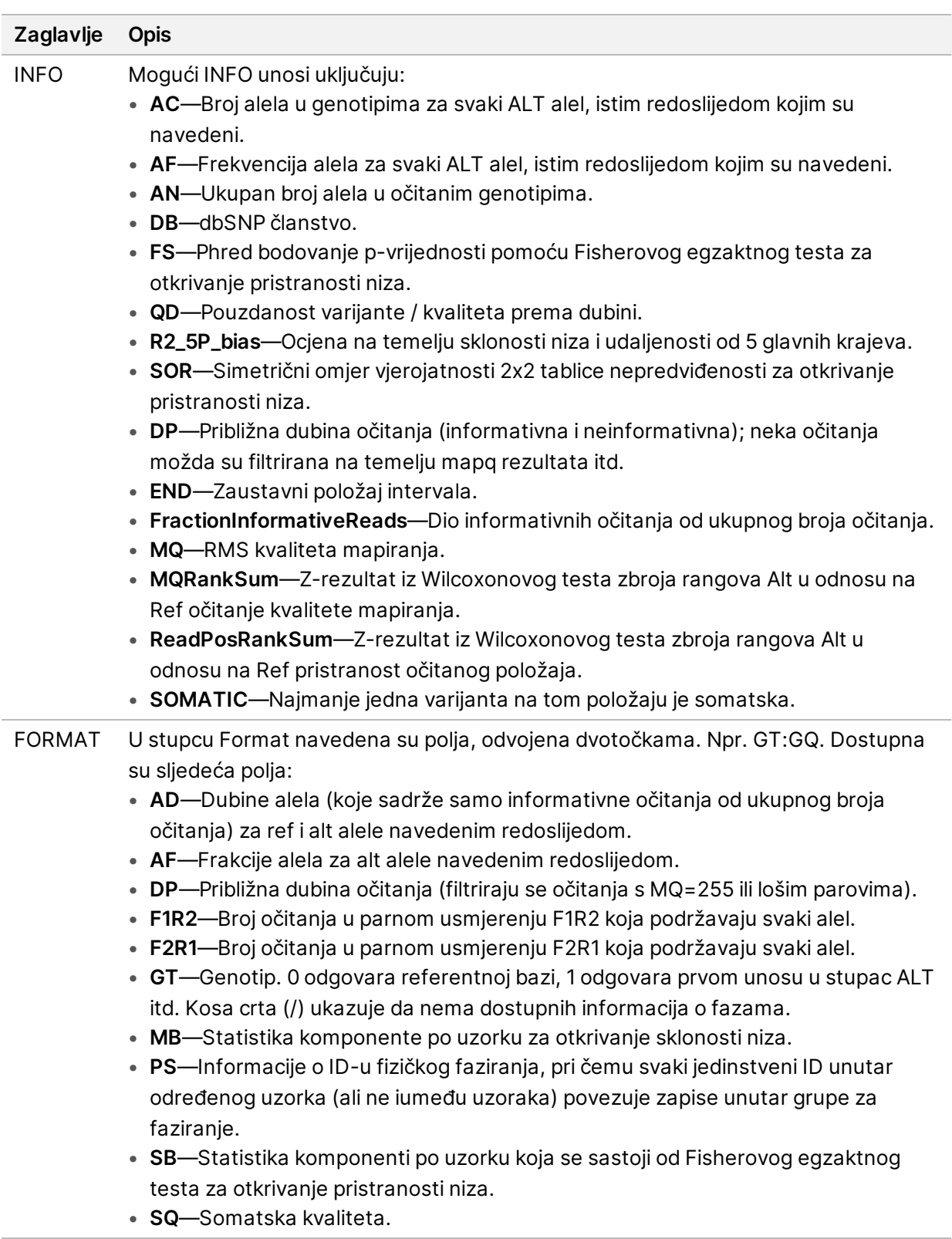

UZORAK Stupac uzorka sadrži vrijednosti navedene u stupcu FORMAT.

|               | <b>ablica 5</b> INSIDENTE O SUITS NO MUNITUM VOI GALULEUR                                                                                                    |
|---------------|----------------------------------------------------------------------------------------------------|
| Zaglavlje     | <b>Opis</b>                                                                                                    |
| <b>FILTAR</b> | Ako su svi filtri prošli, u stupcu filtra piše PASS (PROLAZ). Mogući unosi FILTRA<br>uključuju:<br>· base_quality—Lokacija je filtrirana jer srednja osnovna kvaliteta alt očitanja na<br>tom lokusu ne zadovoljava granične vrijednosti<br>· filtered_reads-Lokacija je filtrirana jer je prevelik dio očitanja filtriran<br>· fragment_length—Lokacija je filtrirana jer apsolutna razlika između srednje duljine<br>fragmenta alt očitanja i srednje duljine fragmenta ref očitanja na tom lokusu<br>prelazi granične vrijednosti<br>· low_deep-Lokacija je filtrirana jer je dubina očitanja preniska<br>· low_frac_info_reads—Lokacija je filtrirana jer je udio informativnih očitanja ispod<br>granične vrijednosti<br>· low_normalna_depth—Lokacija je filtrirana jer je normalna dubina očitanja uzorka<br>preniska<br>· long_indel-Lokacija je filtrirana jer je duljina indela preduga<br>· mapping_quality—Lokacija je filtrirana jer srednja kvaliteta mapiranja alt očitanja<br>na tom lokusu ne zadovoljava granične vrijednosti<br>multiallelic-Lokacija je filtrirana jer više od dva alt alela prolaze tumorski LOD<br>• non_homref_normal-Lokacija je filtrirana jer genotip normalnog uzorka nije<br>homozigotna referenca<br>· no_reliable_supporting_read—Lokacija je filtrirana jer ne postoji pouzdano prateće<br>somatsko očitanje<br>panel_of_normals—primijećeno u najmanje jednom uzorku u panelu normalne vcf<br>datoteke<br>· read_position-Lokacija je filtrirana jer je medijan udaljenosti između<br>početka/kraja očitanja i ovog lokusa ispod granične vrijednosti<br>• RMxNRepeatRegion-Lokacija je filtrirana jer je cijeli ili dio alelnih varijanti<br>ponavljen u referenci<br>· strand_artifact-Lokacija je filtrirana zbog jake pristranosti niza<br>· str_contraction—Lokacija je filtrirana zbog sumnje na pogrešku PCR-a gdje je alt<br>alel jedna ponovljena jedinica manja od referentne<br>• too_few_supporting_reads-Lokacija je filtrirana jer ima premalo popratnih<br>očitanja u uzorku tumora<br>· weak_evidence-Rezultat somatske varijante ne zadovoljava granične vrijednosti<br>· sistematska_buka-Lokacija filtrirana na temelju dokaza sustavnog šuma u<br>normalnim uvjetima |
|               |                                                                                                    |
|               |                                                                                                    |

<span id="page-18-0"></span>Tablica 3 Napomene o Somatic Workflow VCF datoteci

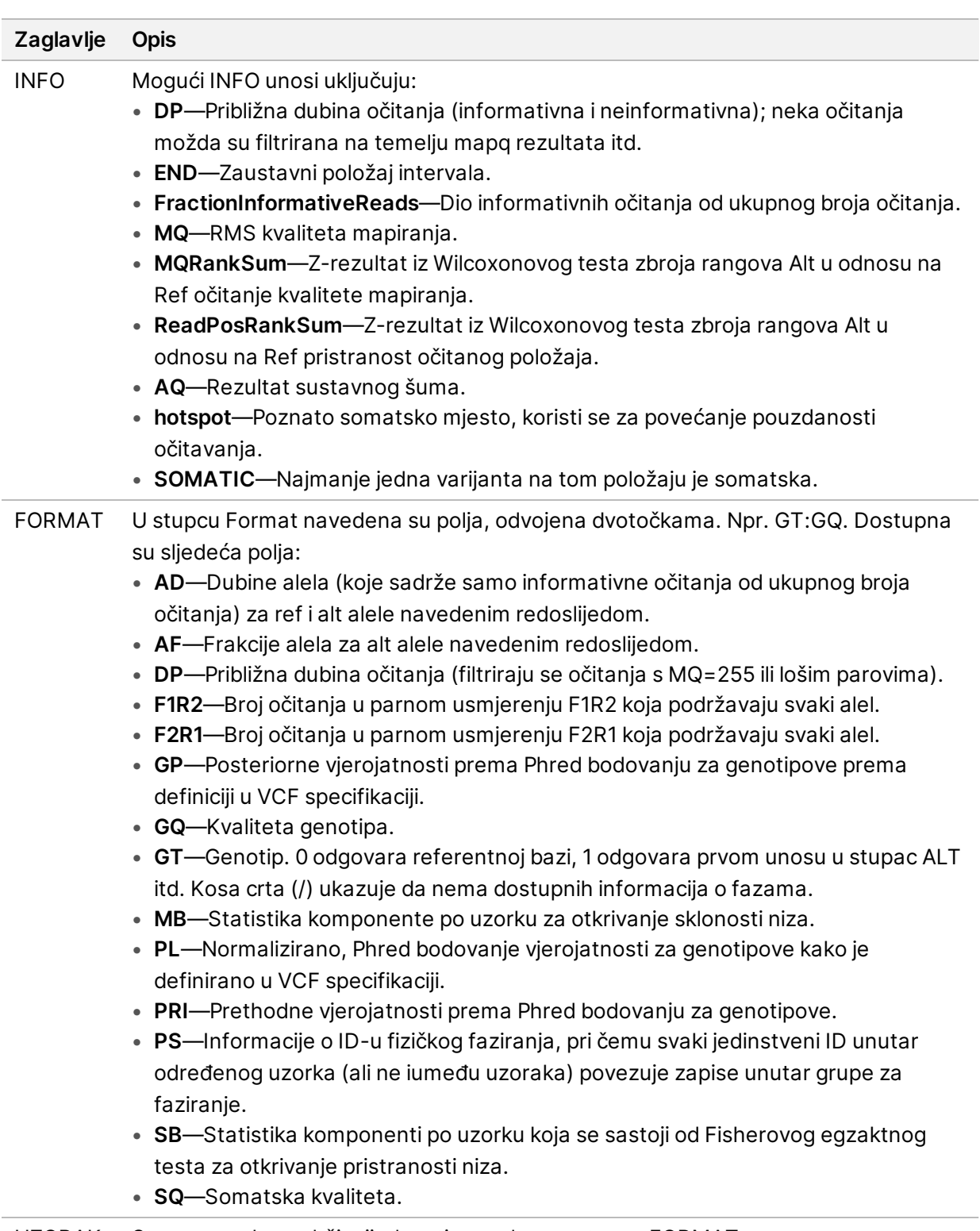

UZORAK Stupac uzorka sadrži vrijednosti navedene u stupcu FORMAT.

### **Genomske VCF datoteke**

Genomske VCF (\*.gvcf.gz) datoteke slijede niz dogovorenih pravila za predstavljanje svih mjesta u genomu u relativno kompaktnom obliku. gVCF datoteke obuhvaćaju sva mjesta unutar područja od interesa u jednoj datoteci za svaki uzorak. gVCF datoteka pokazuje neočitavanja na položajima koji ne zadovoljavaju sve filtre. Oznaka genotipa (GT) ./. ukazuje na neočitavanje.

# <span id="page-20-0"></span>Requeue Analysis (Ponovno stavi analizu u red čekanja)

Ako analiza nije bila uspješna ili želite ponoviti analizu obrade s drugačijim postavkama, možete ponovno staviti analizu u red čekanja ako je bila zaustavljena. Da biste ponovno stavili analizu u red čekanja, učinite sljedeće:

- 1. Na zaslonu Run (Obrada) odaberite karticu Completed (Dovršeno), a zatim odaberite naziv obrade za ponovnu analizu. Ako je prethodno provedeno Requeue Analysis (Ponovno stavi analizu u red čekanja), odaberite naziv obrade Parent Run (Prethodna obrada).
- 2. Na zaslonu Run Details (Pojedinosti obrade) nakon sekvenciranja odaberite **Requeue Analysis** (Analiza u red čekanja).
- 3. Odaberite opciju:
	- Ponovno stavi analizu u red čekanja bez promjena
	- Uredite postavke obrade i ponovno stavite analizu u red čekanja
	- Requeue Analysis (Ponovno stavi analizu u red čekanja) s drugom primjenom
- 4. Potvrdite da je lokacija na kojoj se trenutačno nalaze podaci dobiveni sekvenciranjem navedena u polju **Sequencing data file path** (Put datoteke podataka sekvenciranjem).
- NAPOMENA Put do podataka sekvenciranja trebao bi odgovarati putanji u postavci vanjske pohrane za analizu rezultata. Pogledajte Illumina Run Manager za Vodič za softver NextSeq 550Dx (broj dokumenta 200025239) za informacije o promjeni vanjskog puta pohrane.
- 5. Unesite razlog za ponovnu analizu.
- 6. Odaberite **Requeue Analysis** (Ponovno stavi analizu u red čekanja).
- 7. Uredite željene promjene Run Settings (Postavke obrade, Sample Data (Podaci o uzorcima) i Analysis Settings (Postavke analize).
- 8. Odaberite **Save** (Spremi). Analiza počinje uz korištenje trenutnih parametara analize.

# <span id="page-21-0"></span>Tehnička pomoć

Ako vam je potrebna tehnička pomoć, obratite se Illumina Tehnička podrška.

**Web-mjesto:** [www.illumina.com](http://www.illumina.com/) **Adresa epošte:** [techsupport@illumina.com](mailto:techsupport@illumina.com)

**Sigurnosno-tehnički listovi(SDS-ovi)** – dostupni su na web-mjestu tvrtke Illumina na adresi [support.illumina.com/sds.html](http://support.illumina.com/sds.html).

**Dokumentacija o proizvodima** – dostupna je za preuzimanje na web-mjestu [support.illumina.com](https://support.illumina.com/).

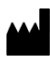

Illumina 5200 Illumina Way San Diego, California 92122 SAD +1.800.809.ILMN (4566) +1.858.202.4566 (izvan Sjeverne Amerike) techsupport@illumina.com www.illumina.com

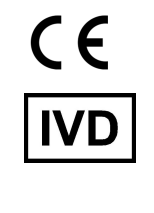

EC REP

Illumina Netherlands B.V.<br>Steenoven 19<br>5626 DK Eindhoven<br>The Netherlands

#### **Australski sponzor**

Illumina Australia Pty Ltd Nursing Association Building Level 3, 535 Elizabeth Street Melbourne, VIC 3000 Australija

illumina®

ZA IN VITRO DIJAGNOSTIKU.

© 2023 Illumina, Inc. Sva prava pridržana.